### **Meet のログインのしかた**

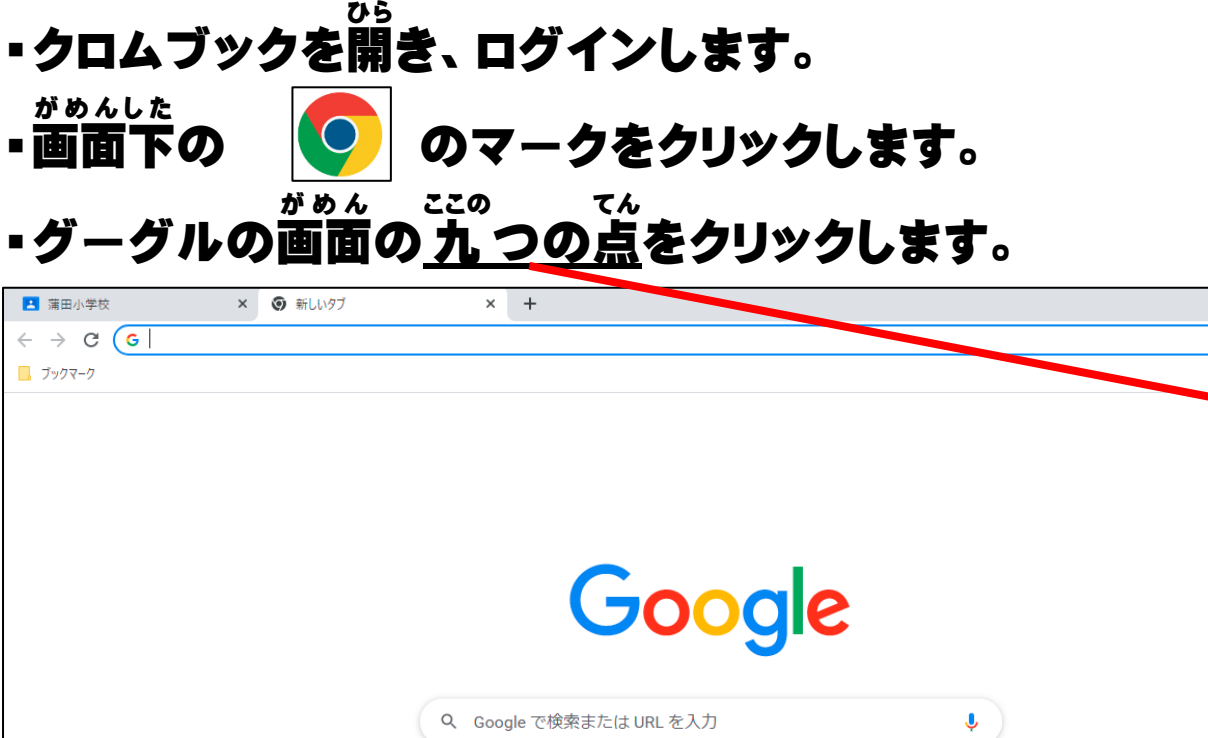

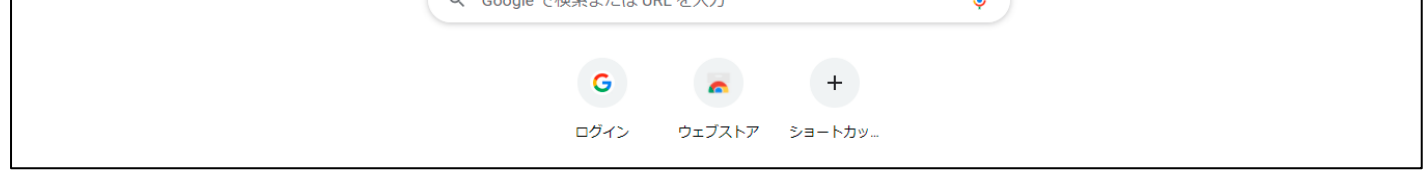

 $\bullet$  -

Gmail i

 $\Box$ 

国 リーディング リスト

 $\cdot$ 

 $\star$  +  $\bullet$ 

 $\mathbb{S}^{\bullet\bullet\bullet}_{\bullet\bullet\bullet}$ 

## **①クラスルームにログインします。**

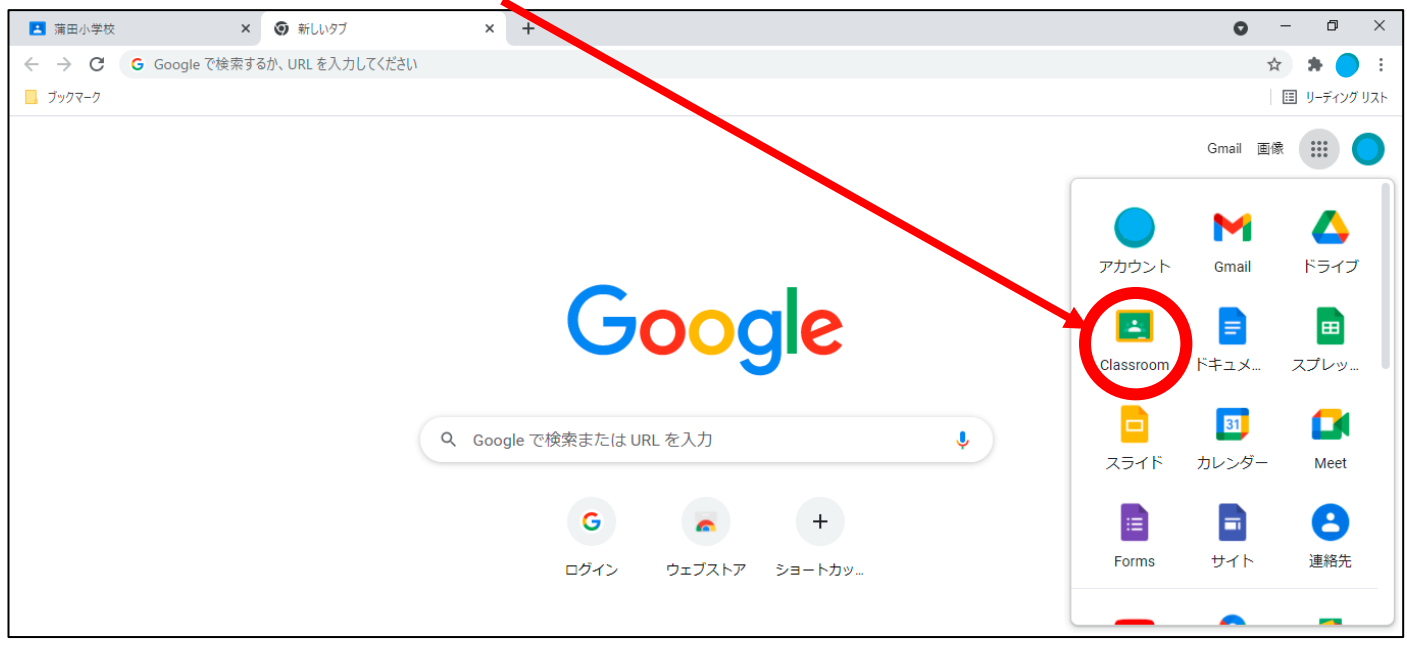

### **※自分 のクラスルームをクリックします。じ ぶ ん**

# **②ページ左上の「Meet のリンク」をクリックします。**

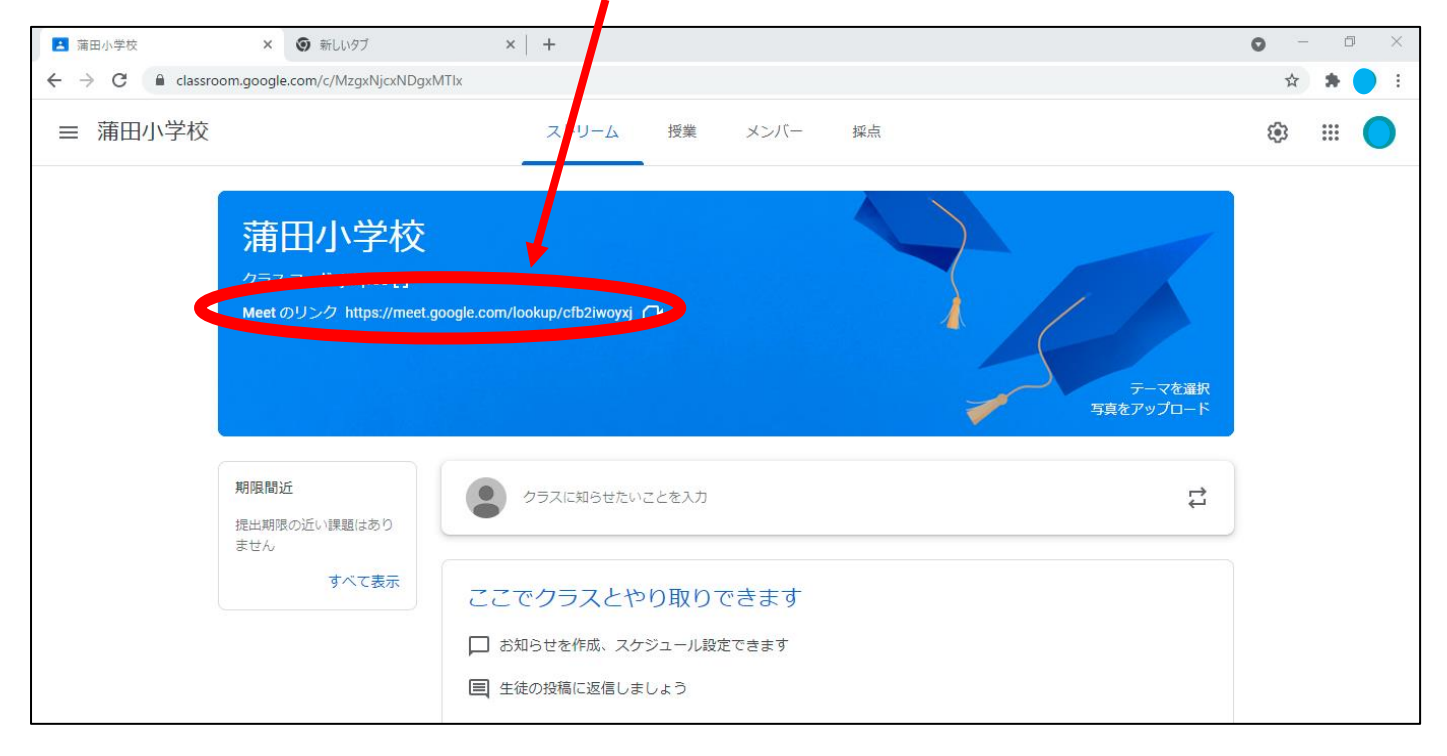

#### **③カメラとマイクをオフにした状態で、今 いま すぐ参加 さ ん か をクリックしま**

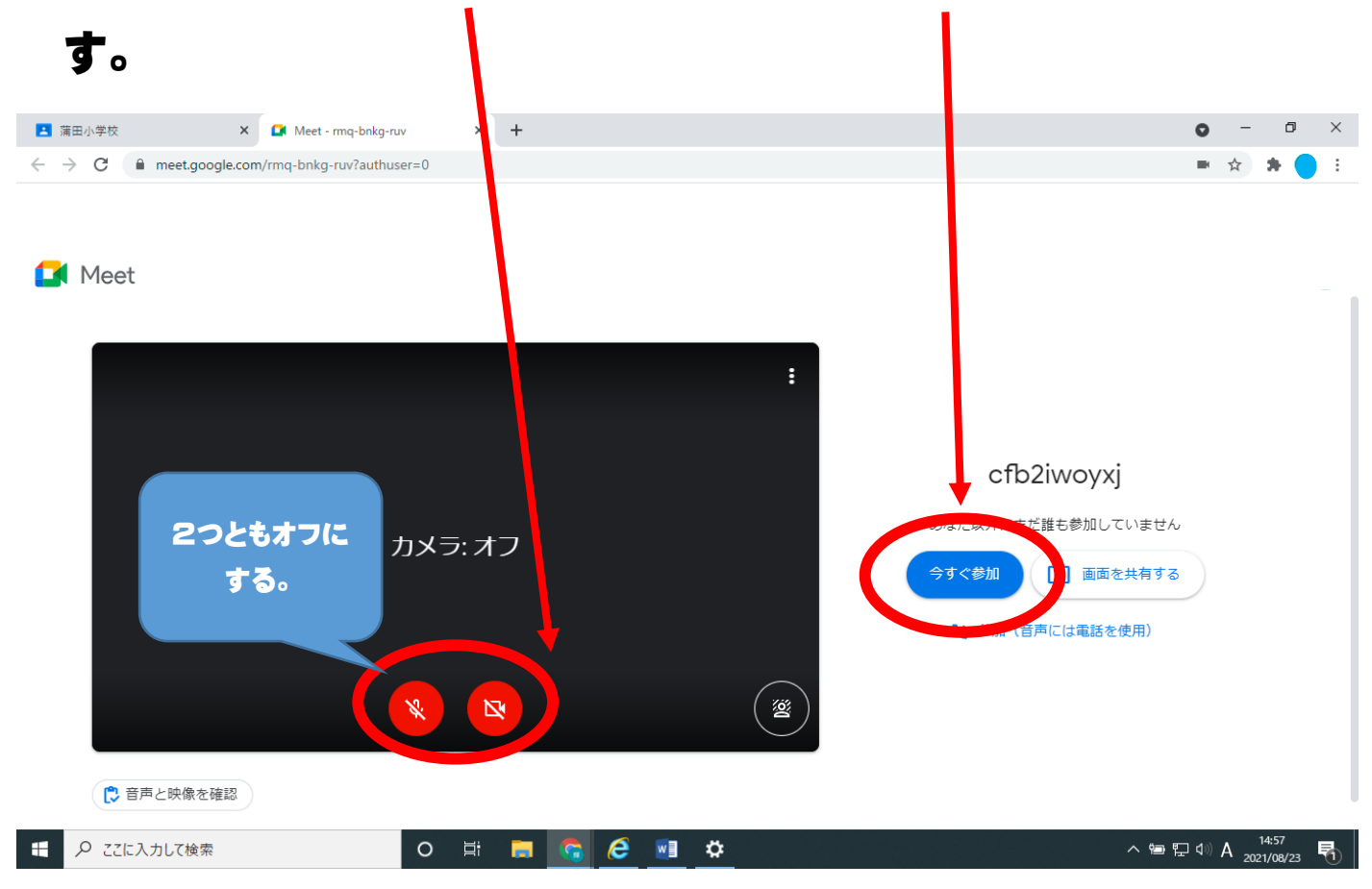

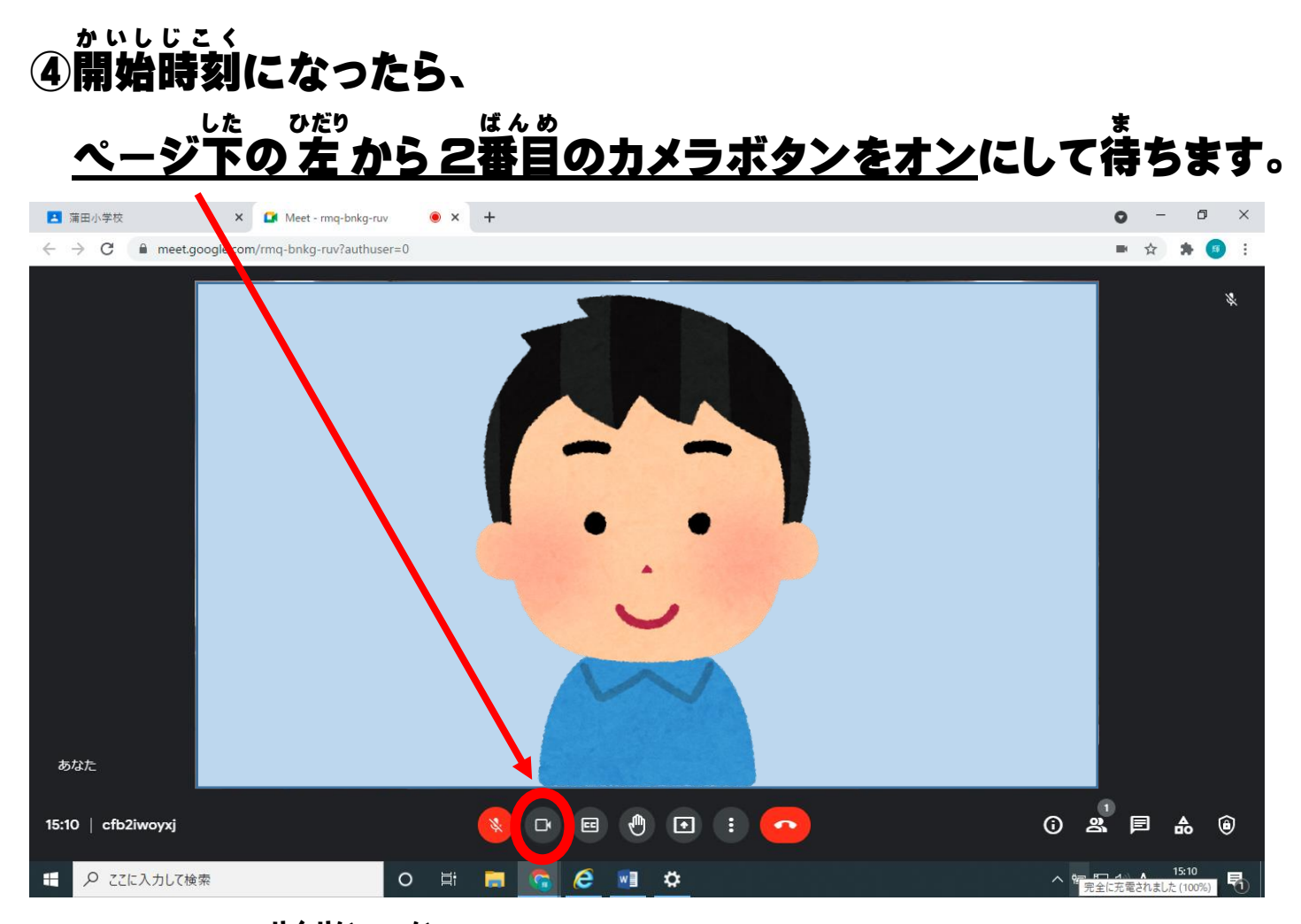

#### **※マイクは、先生 せんせい に言 い われた時だけオンにします。**

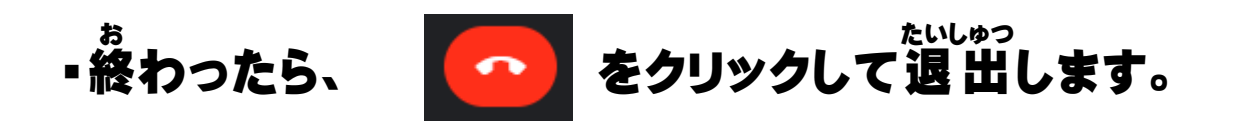